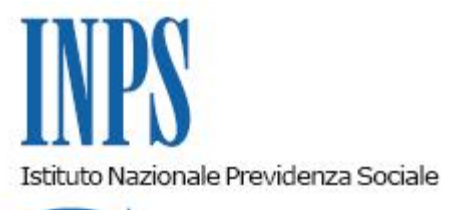

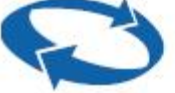

## *Direzione Centrale Entrate e Recupero Crediti Direzione Centrale Organizzazione e Sistemi Informativi*

**Roma, 21-06-2017**

**Messaggio n. 2591**

## OGGETTO: **Comunicazione di anomalia Gestione separata Committenti privati e pubbliche amministrazioni**

Si comunica che sono state elaborate le situazioni debitorie delle aziende committenti che, per l'anno 2016, hanno denunciato, tramite il flusso Uniemens, il pagamento di compensi ai soggetti iscritti alla Gestione Separata di cui all'art. 2, comma 26, della legge 335/1995.

L'elaborazione ha interessato sia le aziende committenti private che le Pubbliche Amministrazioni.

La situazione debitoria comprende:

L'omesso pagamento del contributo dovuto, sia totale che parziale, relativo ad ogni singolo periodo mensile;

Le sanzioni civili calcolate sul contributo omesso e/o sul ritardato versamento totale o parziale, ai sensi dell'art. 116, comma 8 lett. a) e/o b) della legge 388/2000.

Si rappresenta che le situazioni debitorie sono costantemente aggiornate e che quindi dal momento dell'elaborazione della comunicazione all'effettiva consultazione della stessa, la situazione potrebbe essere variata.

Nel rinviare a quanto già illustrato nei messaggi nn. 6859/2014, 5548/2015, 2878/2016 e 2603/2016, si ricorda che la comunicazione – composta da testo fisso, prospetti relativi alla situazione debitoria (contributi e sanzioni) e le istruzioni di pagamento (modello F24) – è pubblicata sul "Cassetto Committenti Gestione separata".

All'interno del Cassetto la presenza della situazione debitoria è evidenziata con il messaggio "Attenzione: sono presenti delle comunicazioni da leggere" e, per gli intermediari, il segno di spunta di colore rosso indica quali sono le aziende interessate.

La pubblicazione della comunicazione è anticipata sia all'azienda committente o PP.AA che agli intermediari collegati (Delegato) tramite messaggio di "alert" inviato all'indirizzo PEC/mail conosciuto dall'Istituto.

La comunicazione debitoria è propedeutica al passaggio alle fasi successive per il recupero del credito tramite l'emissione dell'Avviso di addebito.

Le aziende committenti, le PP.AA e i loro delegati possono visualizzare le posizioni tramite il Cassetto committenti seguendo il percorso:

[www.inps.it](http://www.inps.it/) > Trova il servizio > Aziende, enti e datori di lavoro > Accesso ai servizi per aziende e consulenti > autenticazione con PIN (SPID): inserire il Codice fiscale e il numero PIN.

Il Direttore Generale Vicario Vincenzo Damato